## 3.4 使用新闻查稿系统进行稿件录用查询

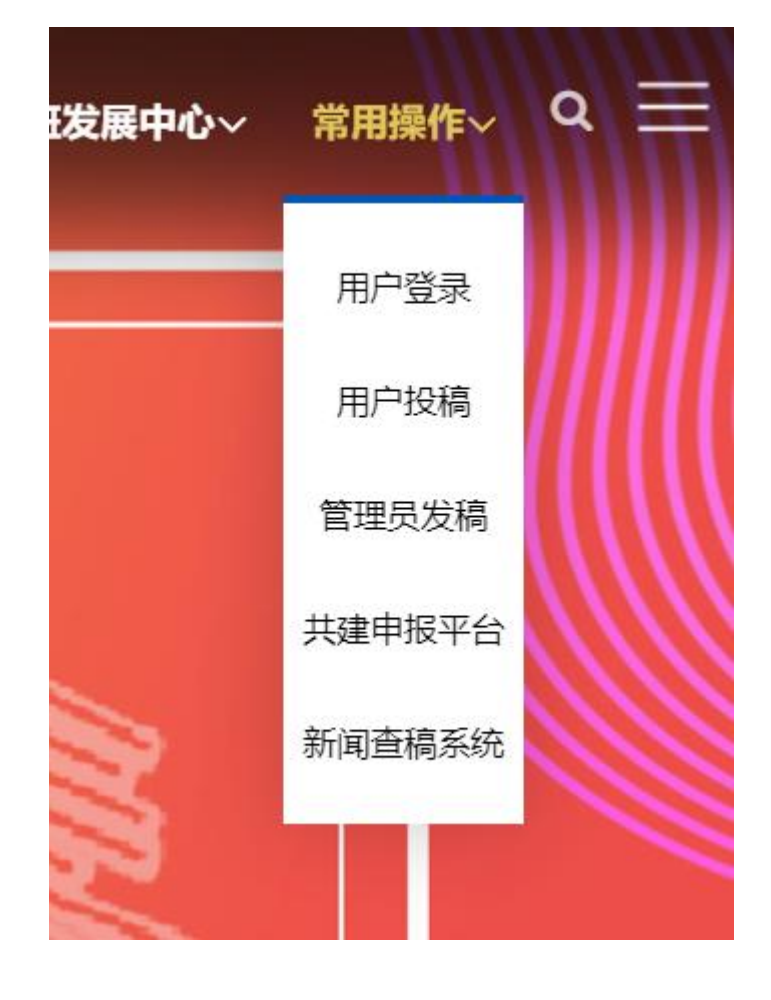

进入"理工易班网",选择"常用操作-新闻查稿系统"。

可以通过文章标题、文章简介、文章作者等字段进行查询。

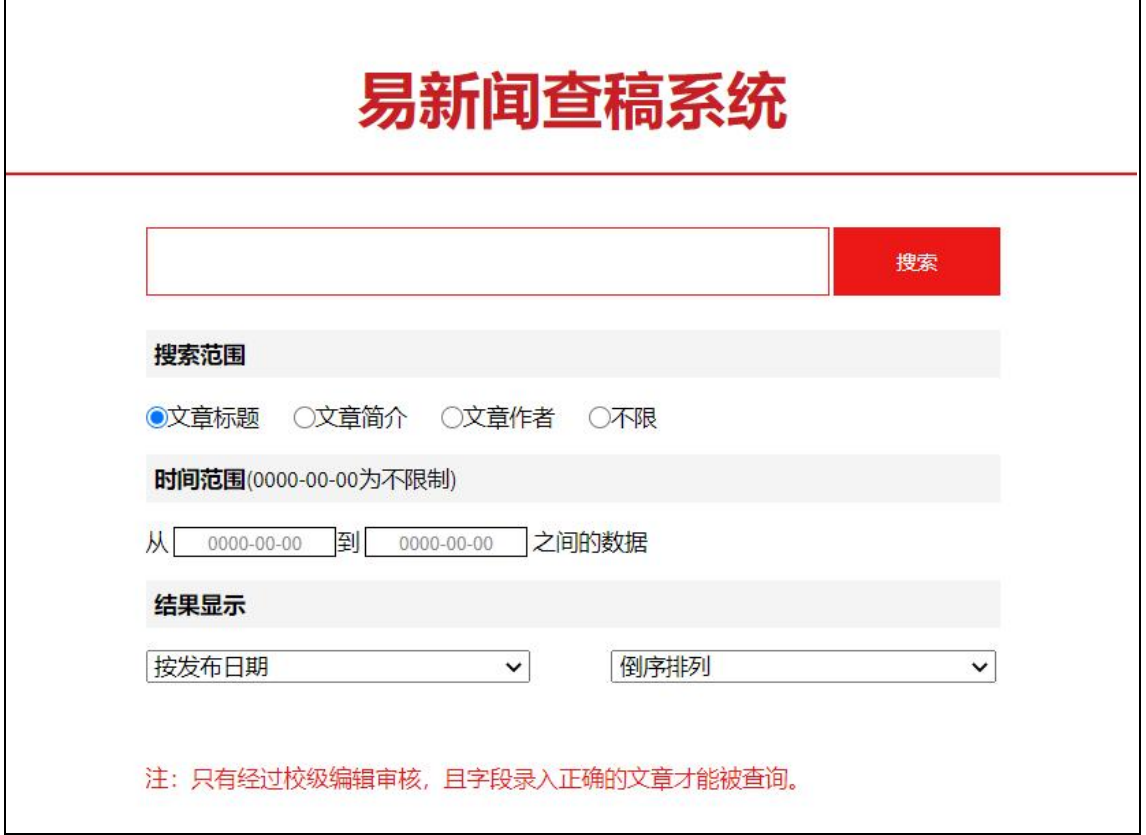

最终可以获得稿件录用通知。

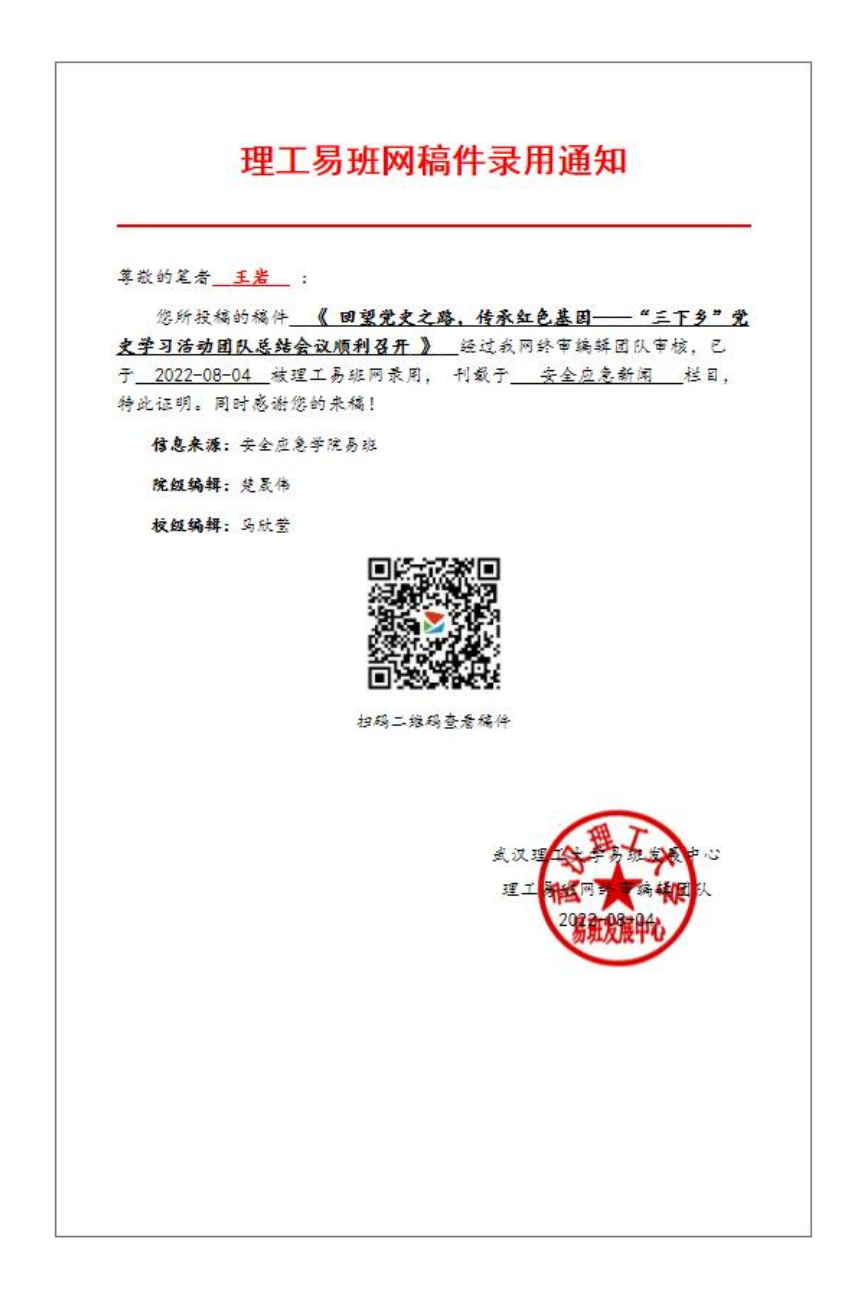